$\sigma$ 

## 行事の閲覧・登録・編集

## 1、行事一覧

1-1、画面上部「行事一覧」ボタンをクリックすると、行事一覧画面が表示されます。

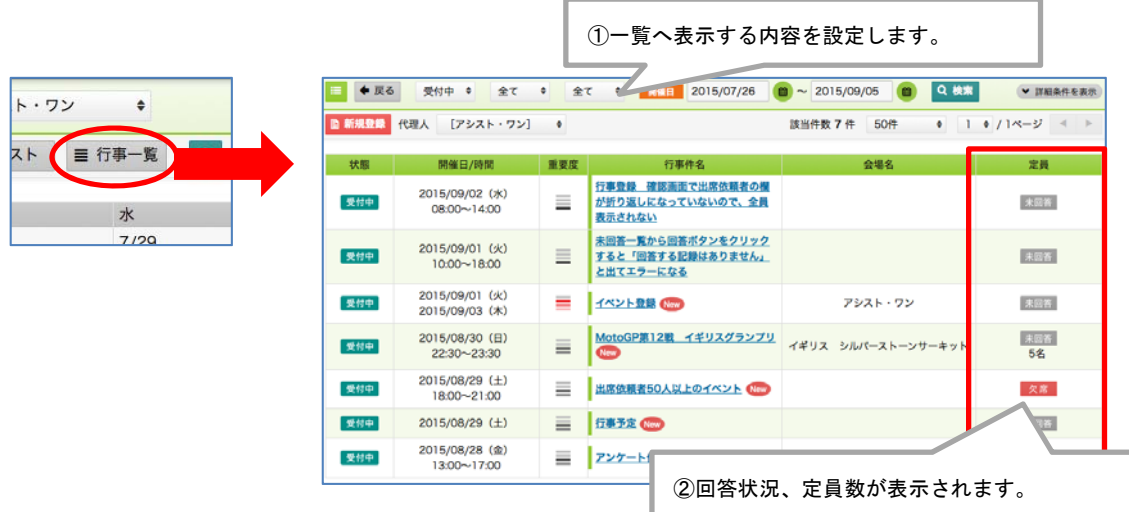

## 2、行事回答

2-1、出席依頼のない公開行事などについては、行事一覧、または、カレンダー行事予 定より、回答を行うことができます。

行事一覧または月・週のカレンダーから当該予定をクリックします。

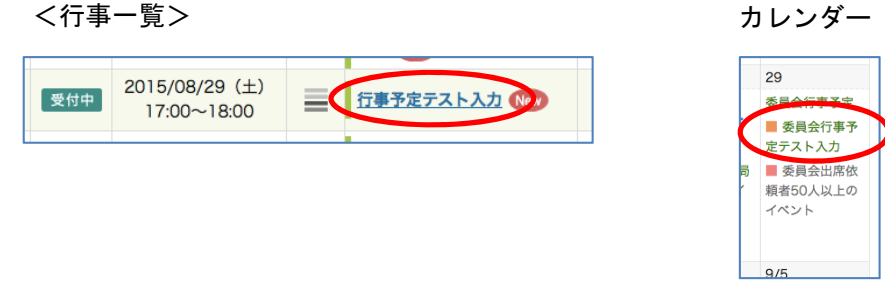